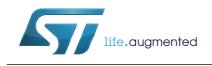

# Introduction

VL53L1X is a long-distance ranging time-of-flight sensor.

The purpose of this User Manual is to describe the set of functions to call in order to get ranging data using the VL53L1X driver

Figure 1. VL53L1X ranging sensor module

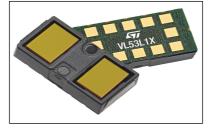

### References

1. VL53L1X Datasheet (DocID029632)

# Contents

| 1 | VL53I                              | L1X Sys   | stem overview                               |  |  |
|---|------------------------------------|-----------|---------------------------------------------|--|--|
| 2 | Ranging API functions description4 |           |                                             |  |  |
|   | 2.1                                | Autonon   | nous Ranging description                    |  |  |
|   | 2.2                                | Timing o  | considerations                              |  |  |
|   | 2.3                                | API fund  | ctions call flow                            |  |  |
|   |                                    | 2.3.1     | Calibration flow                            |  |  |
|   |                                    | 2.3.2     | Ranging flow                                |  |  |
|   | 2.4                                | Mandate   | ory ranging functions                       |  |  |
|   |                                    | 2.4.1     | Data init                                   |  |  |
|   |                                    | 2.4.2     | Static Init                                 |  |  |
|   |                                    | 2.4.3     | Start a measurement7                        |  |  |
|   |                                    | 2.4.4     | Waiting for a result: polling or interrupt7 |  |  |
|   |                                    | 2.4.5     | Get measurement7                            |  |  |
|   |                                    | 2.4.6     | Clear source of interrupt7                  |  |  |
|   |                                    | 2.4.7     | Stop a measurements                         |  |  |
|   | 2.5                                | Optiona   | I driver functions                          |  |  |
|   |                                    | 2.5.1     | Wait for boot                               |  |  |
|   |                                    | 2.5.2     | Timing Budget and Inter-measurement period9 |  |  |
|   |                                    | 2.5.3     | Distance mode                               |  |  |
|   |                                    | 2.5.4     | Limit checks setting                        |  |  |
|   |                                    | 2.5.5     | Thresholds                                  |  |  |
|   |                                    | 2.5.6     | Region of Interest (ROI) setting            |  |  |
|   |                                    | 2.5.7     | Spad array coordinates versus scene         |  |  |
|   |                                    | 2.5.8     | Optical center coordinates                  |  |  |
|   |                                    | 2.5.9     | VDDIO configuration                         |  |  |
|   | 2.6                                | Ranging   | MeasurementData structure 19                |  |  |
| 3 | Calib                              | ration fu | unctions                                    |  |  |
|   | 3.1                                | RefSPA    | D calibration                               |  |  |
|   |                                    | 3.1.1     | RefSPAD calibration function                |  |  |
|   |                                    | 3.1.2     | RefSPAD calibration procedure21             |  |  |
|   |                                    | 3.1.3     | Getting RefSPAD calibration results         |  |  |
|   |                                    | 3.1.4     | Setting RefSPAD calibration data            |  |  |
|   |                                    |           |                                             |  |  |

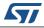

|   | 3.2   | Offset ca | alibration                                    |
|---|-------|-----------|-----------------------------------------------|
|   |       | 3.2.1     | Offset calibration function                   |
|   |       | 3.2.2     | Offset calibration procedure                  |
|   |       | 3.2.3     | Getting offset calibration results            |
|   |       | 3.2.4     | Setting offset calibration data               |
|   | 3.3   | Crossta   | k calibration                                 |
|   |       | 3.3.1     | Cross talk calibration function               |
|   |       | 3.3.2     | Cross talk calibration procedure              |
|   |       | 3.3.3     | Xtalk Calibration distance characterization25 |
|   |       | 3.3.4     | Getting Cross talk calibration results        |
|   |       | 3.3.5     | Setting Cross talk calibration data           |
|   |       | 3.3.6     | Enable/Disable cross talk compensation        |
| 4 | Drive | r errors  | and warnings                                  |
| 5 | Acror | nyms an   | d abbreviations 30                            |
| 6 | Revis | ion hist  | ory                                           |

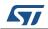

# 1 VL53L1X System overview

VL53L1X system is composed of the VL53L1X module and a driver running on the host.

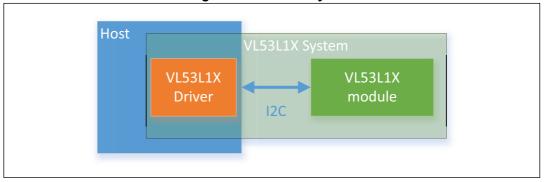

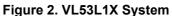

ST delivers a software driver, referred to as "Driver" in this document.

This document describes the driver functions accessible to the Host, to control the device and get the ranging data.

The driver is an implementation of a set of functions required to use the VL53L1X device. It does minimal assumptions on the OS integration and services. As such, sequencing of actions, execution/threading model, platform adaptation, and device structure allocation are not part of the driver implementation but are left open to the integrator.

The sequencing of the function calls must follow a set of rules, defined in this document.

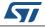

# 2 Ranging API functions description

This section give a functional description of the ranging and describes the API call flow that should be followed to perform a ranging measurement using the VL53L1X.

# 2.1 Autonomous Ranging description

The sensor performs the ranging continuously and autonomously with a programmable inter-measurement period.

Ranging is done without involvement from the host allowing the host to be in a low-power state. Host is only waken up upon measurement interrupts when a ranging is available.

It is possible to set a threshold of distance and/or signal detection criteria, then an interrupt is raised when the criteria is met.

# 2.2 Timing considerations

Timing budget is defined as the programmed time needed by the sensor to perform and report a ranging measurement data. During this time, the VCSEL is pulsed. An interrupt is raised or the date ready register is updated at the end of the timing budget.

Inter-measurement period is defined as the programmed time between two consecutive measurements.

*Figure 3: VL53L1X Autonomous Ranging sequence and timings* shows the timing budget and inter-measurement period.

Host can change the default timing budget and inter-measurement period by using a dedicated driver function described in *Chapter 2.5.2: Timing Budget and Inter-measurement period on page 10.* 

Host can decide to change timing budget to improve ranging accuracy or max distance limits.

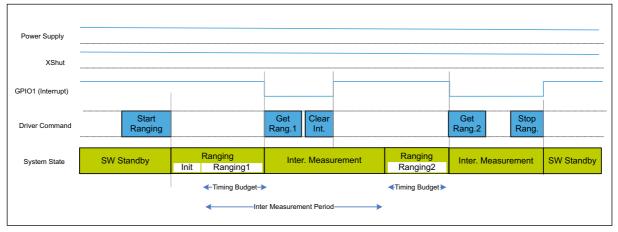

Figure 3. VL53L1X Autonomous Ranging sequence and timings

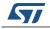

# 2.3 API functions call flow

The VL53L1X driver is used in two use cases:

- Calibration flow used for device calibration.
- Ranging flow used at user applications level.

# 2.3.1 Calibration flow

Calibration flow is described in *Figure 4: VL53L1X Calibration flow on page 6.* 

All API functions for calibration are described in Chapter 3: Calibration functions on page 21

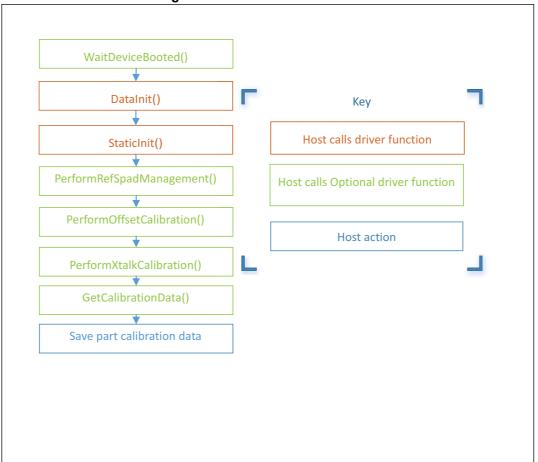

Figure 4. VL53L1X Calibration flow

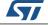

# 2.3.2 Ranging flow

Ranging flow is described in Figure 5: VL53L1X Ranging flow on page 7

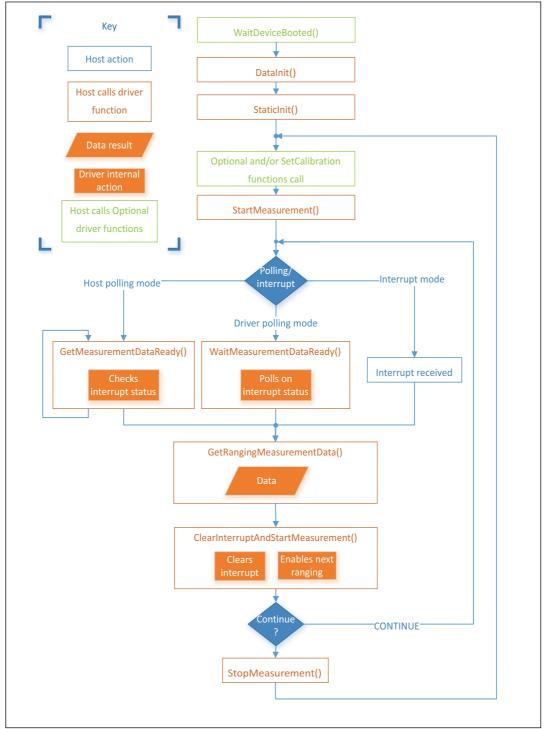

Figure 5. VL53L1X Ranging flow

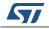

DocID029934 Rev 1

# 2.4 Mandatory ranging functions

The following section shows the API functions required to perform the system initialization, before starting a measurement.

# 2.4.1 Data init

*VL53L1\_DataInit()* function is called one time, and it performs the device initialization.

To be called **once and only once** after device is brought out of reset.

# 2.4.2 Static Init

*VL53L1\_StaticInit()* function allows to load device settings specific for a given use case.

# 2.4.3 Start a measurement

*VL53L1* StartMeasurement() function must be called to start a measurement.

# 2.4.4 Waiting for a result: polling or interrupt

There are 3 ways to know that a ranging data is available:

#### 1. The host can call a polling function to wait until a ranging data is available,

The function *VL53L1\_WaitMeasurementDataReady()* is polling on the device interrupt status until a ranging data is ready.

This function is blocking any other operation on the Host as long as it is not completed, because an internal polling is performed.

### 2. The host can poll on a function to ask if a the ranging data is available,

Host can poll on the function *VL53L1\_GetMeasurementDataReady()* to know if a new ranging data is ready.

This function is not blocking. It is the preferred and recommended method if the sensor is used in polling mode.

### 3. The host can wait for a physical interrupt.

An alternative and preferred way to get the ranging status is to use the physical interrupt output: By default, GPIO1 is pulled down when a new ranging data is ready.

This pin is an output pin only, there is no input interrupt pin on this device.

# 2.4.5 Get measurement

*Vl53L1\_GetRangingMeasurementData()* can be used to get a ranging data.

When calling this function to get the device ranging results, a structure called **VL53L1\_RangingMeasurementData\_t** is returned.

This structure is described in *Chapter 2.6: RangingMeasurementData structure*.

# 2.4.6 Clear source of interrupt

Interrupt must be cleared by calling driver function, after reading ranging data, *VL53L1\_ClearInterruptAndStartMeasurement()*.

DocID029934 Rev 1

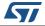

In order to get consistent results, it is mandatory to call this function after getting the ranging measurement.

If this function is not called, the next ranging will be started anyway and the results will be updated. But the data ready status flag will not be updated, and the physical interrupt pin will not be cleared.

# 2.4.7 Stop a measurements

Host can decide to stop the measurement by calling *VL53L1\_StopMeasurement()* function.

If the stop request occurs during a range measurement, then the measurement is aborted immediately.

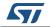

# 2.5 Optional driver functions

### 2.5.1 Wait for boot

*VL53L1\_WaitDeviceBooted()* function allows to ensure that the device is booted and ready.

This function is optional. It is a blocking function because there is an internal polling. This function should not be blocking for more than 4ms, assuming 400kHz I2C and 2ms latency per transaction.

### 2.5.2 Timing Budget and Inter-measurement period

Timing budget is the time required by the sensor to perform one range measurement.

*VL53L1\_SetMeasurementTimingBudgetMicroSeconds()* is the function to be used.

The minimum and maximum timing budgets are [20ms, 1000ms]

Example of use:

*status* = *VL53L1\_SetMeasurementTimingBudgetMicroSeconds(&VL53L1Dev,* 66000); sets the timing budget to 66ms.

The function *VL53L1\_GetMeasurementTimingBudgetMicroSeconds()* allows to get the programmed timing budget.

Inter-measurement period is the delay between two ranging operations.

An inter-measurement period can be programmable. When a ranging completes, the device waits for the end of the programmed inter-measurement period before resuming the next ranging. In the inter-measurement period, the sensor is in a low-power state.

*VL53L1\_SetInterMeasurementPeriodMilliSeconds()* is the function to be used.

Example of use:

*status* = *VL53L1\_SetInterMeasurementPeriodMilliSeconds(&VL53L1Dev, 1000);* sets the inter-measurement period to 1s.

The function *VL53L1\_GetInterMeasurementPeriodMilliSeconds()* allows to get the programmed inter-measurement period.

- *Note:* If the inter-measurement period is shorter than the timing budget, once the device completed the ranging, the next ranging starts immediately.
- Note: The timing budget and inter-measurement period should not be called when the sensor is ranging. User has to stop the ranging, change these parameters and re-start ranging.

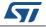

### 2.5.3 Distance mode

A function is provided to optimize the internal settings and tunings to get the best ranging performances depending on the ranging distance required by the application and the ambient light conditions.

The benefit of changing the distance mode is detailed in *Table 1: Distance modes* 

| Possible Distance mode | Maximum<br>distance | Benefit / comments      |
|------------------------|---------------------|-------------------------|
| Short                  | up to 1.3m          | Better Ambient immunity |
| Medium                 | up to 3 m           |                         |
| Long (default)         | up to 4 m           | Maximum distance        |

Table 1. Distance modes

The function to be use is *VL53L1\_SetDistanceMode()*.

User can call *VL53L1\_GetDistanceMode()* to get the programmed distance mode.

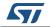

### 2.5.4 Limit checks setting

Driver uses 2 parameters to qualify the ranging measurement: signal and sigma.

If signal or sigma are outside the limits, the ranging is flagged as invalid (RangeStatus is different than zero)

Applicable limits are:

• Sigma: VL53L1\_CHECKENABLE\_SIGMA\_FINAL\_RANGE

Sigma is expressed in mm and is the estimation of the standard deviation of the measurement.

• Signal: VL53L1\_CHECKENABLE\_SIGNAL\_RATE\_FINAL\_RANGE

Signal rate measurement, expressed in MCPS, represents the amplitude of the signal reflected from the target and detected by the device.

*Table 2* gives the default limit states and values.

| Limit ID | Default limit state | Default limit value | Associated RangeStatus |  |  |  |
|----------|---------------------|---------------------|------------------------|--|--|--|
| Sigma    | Enabled             | 15mm                | 1                      |  |  |  |
| Signal   | Enabled             | 1Mcps               | 2                      |  |  |  |

#### Table 2. Default limit states and values

If user disables the limit checks, ranging values will no more be filtered and possible wrong measurement will be returned by the sensor. In this case, RangeStatus 1 and 2 will never be reported.

Changing limits default settings should be done with care, as the side effects can be important.

The limits change effects on standard deviation and max ranging distance are described in *Table 3*.

| Limit ID | Action         | Effect on standard deviation | Effect on max ranging distance |
|----------|----------------|------------------------------|--------------------------------|
| Sigmo    | Increase limit | -                            | +                              |
| Sigma    | Decrease limit | +                            | -                              |
| Signal   | Increase limit | +                            | -                              |
| Signal   | Decrease limit | -                            | +                              |

#### Table 3. Signal and Sigma limits change effects

Use *VL53L1\_SetLimitCheckEnable()* and *VL53L1\_GetLimitCheckEnable()* to enable/disable a limit.

The limit value is set using *VL53L1\_SetLimitCheckValue()* and *VL53L1\_GetLimitCheckValue()*.

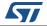

Example of use to enable signal check and set the limit to 0.4MCps:

Status = VL53L1\_SetLimitCheckEnable(&VL53L1Dev, VL53L1\_CHECKENABLE\_SIGNAL\_RATE\_FINAL\_RANGE, 1); Status = VL53L1\_SetLimitCheckValue(&VL53L1Dev, VL53L1\_CHECKENABLE\_SIGNAL\_RATE\_FINAL\_RANGE, 0.40\*65536);

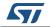

### 2.5.5 Thresholds

The device can be configured to operate in distance or/and signal threshold detection mode. The ranging data is reported to the host when the pre-configured criteria is matched.

#### **Detection mode**

Detection mode allows to select the filtering conditions:

- 0: No filter (default value, standard ranging mode),
- 1: Filter on distance criteria only,

### Distance detection mode, based on thresholds:

Distance detection mode (through CrossMode parameter) defines the distance criteria:

- 0: Below a certain distance, "Threshold low"
  - If object distance > Distance Low or no object found: no report
  - If object distance < Distance Low and object found: report</li>
- 1: Beyond a certain distance, "Threshold high"
  - If object distance < Distance High or no object found: no report
  - If object distance > Distance High and object found: report
  - 2: Out of a distance range (min/max), "out of Window"
    - Distance Low < detected distance < Distance High: no report
    - Distance Low > detected distance > Distance High: report
- 3: Within a distance range (min/max), "inside Window"
  - Distance Low > detected distance > Distance High: no report
  - Distance Low < detected distance < Distance High: report

Distance Low is the minimum configured distance in millimeter.

Distance High is the maximum configured distance in millimeter.

### No Target

This is an alternate detection mode. In the standard use case If no target is detected no ranging is reported. Using no target detection mode (setting IntrNoTarget to 1) allows to generate an interrupt when no target is present.

### **API** function

*VL53L1\_SetThresholdConfig()* is the function to be used.

The VL53L1\_DetectionConfig\_t structure contains all parameters to be set.

### Example of use:

detectionConfig.DetectionMode = 1; detectionConfig.Distance.CrossMode = 3; detectionConfig.IntrNoTarget = 0;

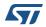

detectionConfig.Distance.High = 1000; detectionConfig.Distance.Low = 100;

status = VL53L1\_SetThresholdConfig(&VL53L1Dev, &detectionConfig);

to program the device to report ranging only when an object is detected within 10 cm and 1m (in this example).

The function *VL53L1\_GetThresholdConfig()* allows to get the programmed report threshold configuration.

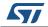

The receiving SPAD array of the sensor is including 16x16 SPADs which cover the full field of view (FoV). It is possible to program a smaller ROI, with a smaller number of SPAD, in order to reduce the FoV.

To set a Region Of Interest (ROI) different than the default 16x16 one, user can call *VL53L1\_SetUserROI()* function

ROI is a square or rectangle defined by 2 corners: Top Left and Bottom Right.

4 coordinates are used to localize these 2 corners on the full SPAD array:

- TopLeftX
- TopLeftY
- BotRightX
- BotRightY

These coordinates are part of a structure of type VL53L1\_UserRoi\_t.

User has to define the ROI coordinates values in the structure, and call the driver function to apply the ROI change.

Minimum ROI size is 4x4.

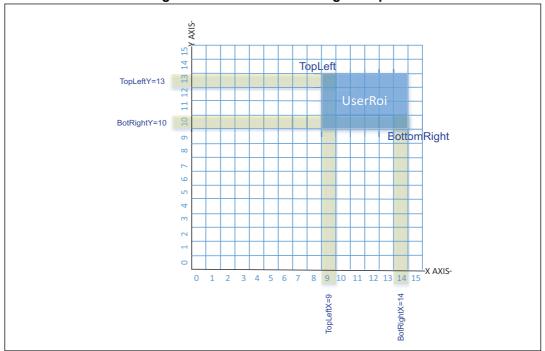

An example of ROI setting is given in Figure 6: VL53L1X ROI setting example

Figure 6. VL53L1X ROI setting example

VL53L1\_UserRoi\_t structure contains the coordinate of a ROI:

- TopLeftX: 8 bit integer that gives the top Left x coordinate [0;15]
- TopLeftY: 8 bit integer that gives the top Left y coordinate [0;15]
- BotRightX: 8 bit integer that gives the bottom Right x coordinate [0;15]
- BotRightY: 8 bit integer that gives the bottom Right x coordinate [0;15]

Example of use to set one ROI (based on *Figure 6: VL53L1X ROI setting example*): *VL53L1\_UserRoi\_t roiConfig; roiConfig.TopLeftX = 9; roiConfig.TopLeftY = 13; roiConfig.BotRightX = 14; roiConfig.BotRightY = 10; status = VL53L1\_SetUserROI(&VL53L1Dev, &roiConfig);* 

### 2.5.7 Spad array coordinates versus scene

*Figure 7: VL53L1X coordinates vs Scene shows the coordinates of an object in the spad array compared to the location in the field of view.* 

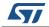

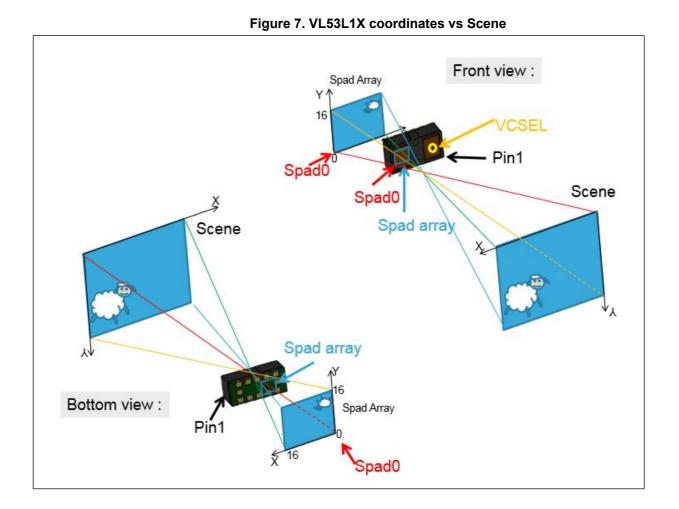

# 2.5.8 Optical center coordinates

Due to assembly tolerances, the optical center of the device can vary. The optical center of the device is measured for each part. The optical center coordinates are stored in the device NVM.

User has access to the optical center coordinates by calling *VL53L1\_GetCalibrationData()*. The returned structure VL53L1\_CalibrationData\_t contains another structure of type VL53L1\_optical\_centre\_t which contains the 2 coordinates (expressed in SPAD number):

- x\_centre
- y\_centre

Host can use these two coordinates to better align the ROI to the optical center.

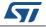

# 2.5.9 VDDIO configuration

As described in the datasheet, user can select 2 modes for VDDIO value: 1V8 or 2V8 modes.

The selection of the mode is done directly in the code though a compilation key called USE\_I2C\_2V8k.

If this compilation key is defined, the system will go in 2V8 mode, otherwise, it will be kept in the default 1V8 mode.

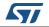

# 2.6 RangingMeasurementData structure

VL53L1\_RangingMeasurementData\_t structure is composed of:

- *TimeStamp*; Not implemented, please ignore it.
- **StreamCount**; this 8 bit integer gives a counter incremented at each range. The value is first starting at 0, incrementing to 255, and then incrementing from 128 to 255.
- RangingQualityLevel: Not implemented, please ignore it.
- **SignalRateRtnMegaCps**: this value is the return signal rate in MegaCountPer Second (MCPS), this is a 16.16 fix point value.To obtain real value it should be divided by 65536.
- **AmbientRateRtnMegaCps**: this value is the return ambient rate (in MCPS), this is a 16.16 fix point value, which is effectively a measure of the infrared light. To obtain real value it should be divided by 65536.
- *EffectiveSpadRtnCount* : 16 bit integer that returns the effective SPAD count for the current ranging. To obtain real value it should be divided by 256.
- **SigmaMilliMeter** : this 16.16 fix point value is an estimation of the standard deviation of the current ranging, expressed in millimeter. To obtain real value it should be divided by 65536.
- **RangeMilliMeter**; is a 16 bit integer giving the range distance in millimeter.
- RangeFractionalPart: Not implemented, please ignore it.
- **RangeStatus**: this is a 8 bit integer giving the range status for the current measurement. Value = 0 means ranging is valid (refer to *Table 4: Range Status*).

| value | RangeStatus String                  | Comment                                                                  |
|-------|-------------------------------------|--------------------------------------------------------------------------|
| 0     | VL53L1_RANGESTATUS_RANGE_VALID      | Ranging measurement is valid.                                            |
| 1     | VL53L1_RANGESTATUS_SIGMA_FAIL       | Raised if Sigma estimator check is above the internal defined threshold. |
| 2     | VL53L1_RANGESTATUS_SIGNAL_FAIL      | Raised if Signal value is below the internal defined threshold.          |
| 4     | VL53L1_RANGESTATUS_OUTOFBOUNDS_FAIL | Raised when phase is out of bounds.                                      |
| 5     | VL53L1_RANGESTATUS_HARDWARE_FAIL    | Raised in case of HW or VCSEL failure.                                   |
| 7     | VL53L1_RANGESTATUS_WRAP_TARGET_FAIL | Wrapped target, not matching phases.                                     |
| 8     | VL53L1_RANGESTATUS_PROCESSING_FAIL  | Internal algorithm underflow or overflow                                 |
| 14    | VL53L1_RANGESTATUS_RANGE_INVALID    | The reported range is invalid.                                           |

#### Table 4. Range Status

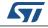

# 3 Calibration functions

In order to get benefit of full performance of the device, VL53L1X driver includes calibration functions to be run once at customer production line.

Calibration procedures have to be run to compensate the part to part parameters and the presence of the cover glass that may affect the device performances.

Calibration data stored in the host have to be loaded in VL53L1X at each startup using a dedicated driver function.

3 calibrations are needed : RefSPAD, offset and crosstalk.

The order the calibration functions are called does matter : RefSPAD first, offset second and crosstalk third.

The 3 calibration functions can be done sequentially one after other, or individually. When run individually, the previous step data have to be loaded before running current calibration.

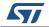

# 3.1 **RefSPAD** calibration

The number of SPAD is calibrated during Final Module Test at ST. This part to part value is stored into NVM and automatically loaded in the device during boot.

This calibration allows to adjust the number of SPAD to optimize the device dynamic.

However, adding a cover glass on top of the module may affect this calibration. We recommend that the customer performs again this calibration in the final product application.

The same algorithm running at FMT is applied when this function is called: the algorithm searches through the 3 possible types of SPAD: 1 (non attenuated SPAD), 2 (SPAD attenuated by a factor 5) and 3 (SPAD attenuated by a factor 10).

The number and type of SPAD is selected to avoid internal signal saturation.

### 3.1.1 RefSPAD calibration function

A dedicated function is available for this operation : VL53L1\_PerformRefSpadManagement(&VL53L1Dev)

Note: This function must be called first in the calibration procedure.

### 3.1.2 RefSPAD calibration procedure

User has to ensure that there is no target closer than 5 cm from the sensor during the calibration.

It is preferred to perform this calibration in the low IR light condition (indoor).

Time to perform this calibration is only few milliseconds.

The *VL53L1\_PerformRefSpadManagement* function has to be called after *VL53L1\_DataInit()* and *VL53L1\_StaticInit()* functions are called. Refer to *Figure 4: VL53L1X Calibration flow on page 6* 

When the calibration function is called, the RefSPAD calibration is performed and the RefSPAD new parameters are applied at the end.

# 3.1.3 Getting RefSPAD calibration results

The function *VL53L1\_GetCalibrationData()* allows to get all calibration data. The returned structure *VL53L1\_CalibrationData\_t* contains in addition a child substructure called *VL53L1\_customer\_nvm\_managed\_t* which contains the 8 RefSPAD calibration parameters:

- *ref\_spad\_man\_\_num\_requested\_ref\_spads* : this value is between 5 and 44. It gives the number of SPAD selected.
- ref\_spad\_man\_ref\_location : this value can be 1 (non attenuated SPAD), 2 (SPAD attenuated by a factor 5) or 3 (SPAD attenuated by a factor 10)
- 6 additional parameters gives the good spad maps for the location selected.

After the factory calibration, these calibration data have to be stored in the host memory to be loaded at each device start up to avoid re-performing the calibration. Either the user

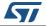

store the entire structure *VL53L1\_CalibrationData\_t* or decide to store only the 8 parameters to save memory space.

# 3.1.4 Setting RefSPAD calibration data

At each start up, after a hard reset, the user can load the RefSPAD calibration data from the host memory. The *VL53L1\_SetCalibrationData()* has to be called after *VL53L1\_DataInit()* and *VL53L1\_StaticInit()* functions are called. Refer to *Figure 5: VL53L1X Ranging flow on page 7* 

If the user has optimized the calibration data storage during the calibration, it is recommend to get the entire calibration structure by calling *VL53L1\_GetCalibrationData()*, modify the 8 parameters described in the previous section and call *VL53L1\_SetCalibrationData()* 

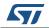

# 3.2 Offset calibration

Soldering the device on the customer board or adding a cover glass can introduce an offset in the ranging distance. This part to part offset has to be measured and compensated during the offset calibration.

# 3.2.1 Offset calibration function

A dedicated function is available for this operation:

*VL53L1\_PerformOffsetSimpleCalibration(&VL53L1Dev, CalDistanceMilliMeter)* 

The argument of the function is the offset calibration distance in millimeters.

Note: Offset calibration has to be performed before the crosstalk calibration and after RefSPAD optimization is done (calibration done or RefSPAD parameters loaded)

### 3.2.2 Offset calibration procedure

Customer has to use a calibrated chart, placed at a given distance (*CalDistanceMilliMeter*) to perform the offset calibration.

Detail of the recommended setup is given in Table 5: Offset calibration setup.

| Chart                                  | Chart Distance<br>(CalDistanceMilliMeter) | Ambient conditions        |
|----------------------------------------|-------------------------------------------|---------------------------|
| Grey target (17% reflectance at 940nm) | Recommended value: 140mm                  | Dark (no IR contribution) |

#### Table 5. Offset calibration setup

When the calibration function is called, the offset calibration is performed and the offset correction is applied at the end.

### 3.2.3 Getting offset calibration results

The function *VL53L1\_GetCalibrationData()* allows to get all calibration data. The returned structure VL53L1\_CalibrationData\_t contains in addition a child substructure called VL53L1\_customer\_nvm\_managed\_t which contains the main offset calibration result:

• algo\_\_part\_to\_part\_range\_offset\_mm

# 3.2.4 Setting offset calibration data

Customer can load the offset calibration data after *VL53L1\_DataInit()* and *VL53L1\_StaticInit()* functions are called, by using *VL53L1\_SetCalibrationData()* 

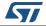

Better is to call  $VL53L1\_GetCalibrationData()$ , modify the parameter described in previous sections (algo\_\_part\_to\_part\_range\_offset\_mm) and call  $VL53L1\_SetCalibrationData()$ 

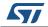

# 3.3 Crosstalk calibration

Crosstalk (xtalk) is defined as the amount of return signal received on sensing array which is due to VCSEL light reflection inside the protective window (cover glass) added on top of the module for aesthetic and protective reasons.

Depending on the cover glass quality, the amount of the return signal can be consequent and affects the sensor performances. VL53L1X has a built-in correction that allows to compensate this crosstalk phenomenon.

Crosstalk calibration is used to estimate the amount of the correction needed to compensate the effect of a cover glass added on top of the module.

# 3.3.1 Cross talk calibration function

A dedicated function is available for this operation : *VL53L1\_PerformSingleTargetXTalkCalibration(&VL53L1Dev, XtalkCalDistance);* 

One argument of the function is the xtalk calibration distance in millimeters.

Note: This function must be called in third position in the calibration flow, after the offset compensation is done (calibration done or offset parameters loaded).

### 3.3.2 Cross talk calibration procedure

Cross talk calibration should be conducted in a dark environment, with no IR contribution.

When the calibration function is called, the crosstalk calibration is performed and the crosstalk correction is applied at the end.

| Chart                                  | Chart Distance<br>(XtalkCalDistance) | Ambient conditions           |
|----------------------------------------|--------------------------------------|------------------------------|
| Grey target (17% reflectance at 940nm) | As defined in<br>Chapter 3.3.3       | Dark (no IR<br>contribution) |

#### Table 6. Xtalk calibration setup

# 3.3.3 Xtalk Calibration distance characterization

Xtalk calibration distance needs to be characterized by the user, as it depends on the system environment, mainly the cover glass material and optical properties, and the air gap value (distance between the sensor and the cover glass).

*Figure 8: VL53L1X Xtalk calibration distance definition* shows the xtalk effect on the ranging curve: from a given distance, the effect of the xtalk is predominant, and the sensor starts to under-range.

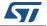

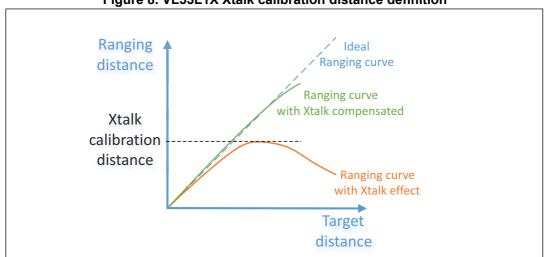

Figure 8. VL53L1X Xtalk calibration distance definition

The xtalk calibration distance corresponds to the maximum ranging distance achievable reported by the sensor when the cover glass is present. Refer to *Figure 8: VL53L1X Xtalk calibration distance definition*.

This ranging distance is one argument of the xtalk calibration driver function.

The ranging curve with xtalk corrected is the ranging results when xtalk compensation is applied (when xtalk calibration is completed or after xtalk calibration data are loaded).

# 3.3.4 Getting Cross talk calibration results

The function *VL53L1\_GetCalibrationData()* allows to get all calibration data. The returned structure VL53L1\_CalibrationData\_t contains in addition a child substructure called VL53L1\_customer\_nvm\_managed\_t which contains the xtalk calibration result:

• algo\_crosstalk\_compensation\_plane\_offset\_kcps

# 3.3.5 Setting Cross talk calibration data

Customer can load the cross talk calibration data after *VL53L1\_DataInit()* and *VL53L1\_StaticInit()* functions are called, by using *VL53L1\_SetCalibrationData()* 

It is recommended to call *VL53L1\_GetCalibrationData()*, modify the algo\_\_crosstalk\_compensation\_plane\_offset\_kcps parameter in the VL53L1\_customer\_nvm\_managed\_t substructure then call *VL53L1\_SetCalibrationData()* to apply the xtalk compensation.

### 3.3.6 Enable/Disable cross talk compensation

The function to call to enable or disable the cross talk compensation is: *VL53L1\_SetXTalkCompensationEnable()*.

*VL53L1\_SetXTalkCompensationEnable(&VL53L1Dev, 0); //* disable the crosstalk compensation.

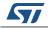

DocID029934 Rev 1

*V53L1\_SetXTalkCompensationEnable(&VL53L1Dev, 1); //* enable the crosstalk compensation.

Note: This function does not perform any xtalk calibration or data loading, it just enables the xtalk compensation. It has to be called before starting ranging, with the optional function calls.

51

# 4 Driver errors and warnings

Driver error is reported when any driver function is called. Possible values for driver errors are described in *Table 7*.

Please note that warning are there to inform user that some parameters are not optimized. The warnings are not blocking for the Host.

| Error<br>value | API error string                                   | Occurrence                                                                                                    |
|----------------|----------------------------------------------------|----------------------------------------------------------------------------------------------------|
| 0              | VL53L1_ERROR_NONE                                  | No error                                                                                                    |
| -1             | VL53L1_ERROR_CALIBRATION_WARNING                   | Invalid calibration data                                                                                                    |
| -4             | VL53L1_ERROR_INVALID_PARAMS                        | Invalid parameter is set in a function                                                                                                    |
| -5             | VL53L1_ERROR_NOT_SUPPORTED                         | Requested parameter is not supported in the programmed configuration                                                                                                    |
| -6             | VL53L1_ERROR_RANGE_ERROR                           | Interrupt status is incorrect                                                                                                    |
| -7             | VL53L1_ERROR_TIME_OUT                              | Ranging is aborted due to timeout                                                                                                    |
| -8             | VL53L1_ERROR_MODE_NOT_SUPPORTED                    | Requested mode is not supported                                                                                                    |
| -10            | VL53L1_ERROR_CALIBRATION_WARNING                   | Supplied buffer is larger than I2C supports                                                                                                    |
| -14            | VL53L1_ERROR_INVALID_COMMAND                       | Command is invalid in current mode                                                                                                    |
| -16            | VL53L1_ERROR_REF_SPAD_INIT                         | An error occurred during Reference SPADs calibration                                                                                                    |
| -22            | VL53L1_ERROR_XTALK_EXTRACTION_FAIL                 | Thrown when xtalk calibration function has no<br>successful samples to compute the xtalk. In this<br>case there is not enough information to generate<br>new xtalk parm info. The function will exit and<br>leave the current xtalk parameters unaltered        |
| -23            | VL53L1_ERROR_XTALK_EXTRACTION_SIGMA_<br>LIMIT_FAIL | Thrown when xtalk calibration function has<br>found that the sigma estimate is above the<br>maximal limit allowed. In this case the xtalk<br>sample is too noisy for measurement. The<br>function will exit and leave the current xtalk<br>parameters unaltered |
| -24            | VL53L1_ERROR_OFFSET_CAL_NO_SAMPLE_F<br>AIL         | Thrown when offset calibration function has found no valid ranging.                                                                                                    |
| -28            | VL53L1_WARNING_REF_SPAD_CHAR_NOT_EN<br>OUGH_SPADS  | Thrown if there are less than 5 good SPADs are available. Ensure calibration setup is in line with ST recommendations.                                                                                                    |
| -29            | VL53L1_WARNING_REF_SPAD_CHAR_RATE_T<br>OO_HIGH     | Thrown if the final reference rate is greater than<br>the upper reference rate limit - default is 40<br>Mcps. Ensure calibration setup is in line with ST<br>recommendations.                                                                                   |

| Table 7. Bare driver errors | and warnings | description |
|-----------------------------|--------------|-------------|
|-----------------------------|--------------|-------------|

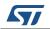

| Error<br>value | API error string                                 | Occurrence                                                                                                    |
|----------------|--------------------------------------------------|----------------------------------------------------------------------------------------------------|
| -30            | VL53L1_WARNING_REF_SPAD_CHAR_RATE_T<br>OO_LOW    | Thrown if the final reference rate is less than the lower reference rate limit - default is 10 Mcps.<br>Ensure calibration setup is in line with ST recommendations. |
| -31            | VL53L1_WARNING_OFFSET_CAL_MISSING_SA<br>MPLES    | Thrown if there is less than the requested<br>number of valid samples. Ensure offset<br>calibration setup is in line with ST<br>recommendations.                     |
| -32            | VL53L1_WARNING_OFFSET_CAL_SIGMA_TOO<br>_HIGH     | Thrown if the offset calibration range sigma<br>estimate is too high. Ensure offset calibration<br>setup is in line with ST recommendations.                         |
| -33            | VL53L1_WARNING_OFFSET_CAL_RATE_TOO_<br>HIGH      | Thrown when signal rate is greater than a limit.<br>Sensor is saturating. Ensure offset calibration<br>setup is in line with ST recommendations.                     |
| -34            | VL53L1_WARNING_OFFSET_CAL_SPAD_COUN<br>T_TOO_LOW | Thrown when not enough SPADS can be used.<br>Ensure offset calibration setup is in line with ST<br>recommendations.                                                  |
| -41            | VL53L1_ERROR_NOT_IMPLEMENTED                     | Function called is not implemented                                                                                                    |

Table 7. Bare driver errors and warnings description (continued)

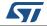

# 5 Acronyms and abbreviations

| Table 8. Acronyms and abbreviations | Table 8. | Acron | /ms and | abbrev | iations |
|-------------------------------------|----------|-------|---------|--------|---------|
|-------------------------------------|----------|-------|---------|--------|---------|

| Acronym/ abbreviation | Definition                             |  |
|-----------------------|----------------------------------------|--|
| 12C                   | Inter-integrated circuit (serial bus)  |  |
| NVM                   | Non volatile memory                    |  |
| SPAD                  | Single photon avalanche diode          |  |
| VCSEL                 | Vertical cavity surface emitting laser |  |
| FMT                   | Final Module Test                      |  |
| API                   | Application Programming Interface      |  |

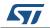

# 6 Revision history

| Table 9. Document | revision | history |
|-------------------|----------|---------|
|-------------------|----------|---------|

| Date        | Revision | Changes          |
|-------------|----------|------------------|
| Feb-22-2018 | 1        | Initial release. |

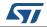

#### IMPORTANT NOTICE - PLEASE READ CAREFULLY

STMicroelectronics NV and its subsidiaries ("ST") reserve the right to make changes, corrections, enhancements, modifications, and improvements to ST products and/or to this document at any time without notice. Purchasers should obtain the latest relevant information on ST products before placing orders. ST products are sold pursuant to ST's terms and conditions of sale in place at the time of order acknowledgement.

Purchasers are solely responsible for the choice, selection, and use of ST products and ST assumes no liability for application assistance or the design of Purchasers' products.

No license, express or implied, to any intellectual property right is granted by ST herein.

Resale of ST products with provisions different from the information set forth herein shall void any warranty granted by ST for such product.

ST and the ST logo are trademarks of ST. All other product or service names are the property of their respective owners.

Information in this document supersedes and replaces information previously supplied in any prior versions of this document.

© 2018 STMicroelectronics – All rights reserved

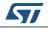

DocID029934 Rev 1